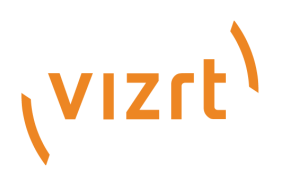

# Viz Artist Release Notes

Version 3.12

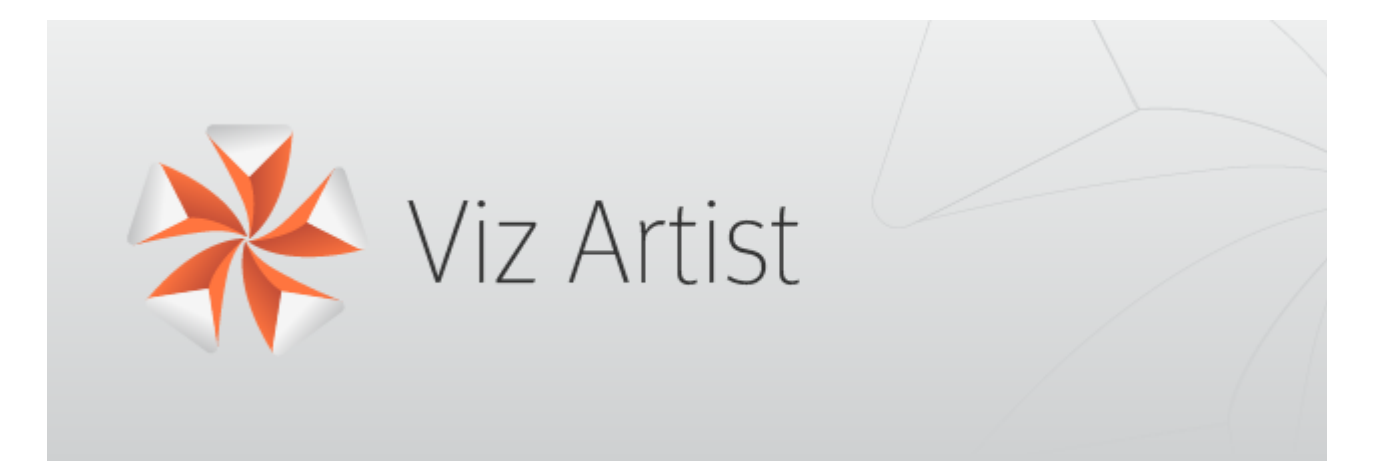

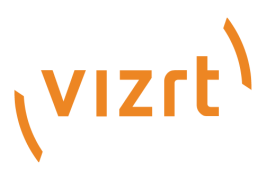

#### Copyright © 2019 Vizrt. All rights reserved.

No part of this software, documentation or publication may be reproduced, transcribed, stored in a retrieval system, translated into any language, computer language, or transmitted in any form or by any means, electronically, mechanically, magnetically, optically, chemically, photocopied, manually, or otherwise, without prior written permission from Vizrt. Vizrt specifically retains title to all Vizrt software. This software is supplied under a license agreement and may only be installed, used or copied in accordance to that agreement.

#### Disclaimer

Vizrt provides this publication "as is" without warranty of any kind, either expressed or implied. This publication may contain technical inaccuracies or typographical errors. While every precaution has been taken in the preparation of this document to ensure that it contains accurate and up-to-date information, the publisher and author assume no responsibility for errors or omissions. Nor is any liability assumed for damages resulting from the use of the information contained in this document. Vizrt's policy is one of continual development, so the content of this document is periodically subject to be modified without notice. These changes will be incorporated in new editions of the publication. Vizrt may make improvements and/or changes in the product(s) and/or the program(s) described in this publication at any time. Vizrt may have patents or pending patent applications covering subject matters in this document. The furnishing of this document does not give you any license to these patents.

#### Technical Support

For technical support and the latest news of upgrades, documentation, and related products, visit the Vizrt web site at [www.vizrt.com.](http://www.vizrt.com)

#### Created on

2019/10/17

# Contents

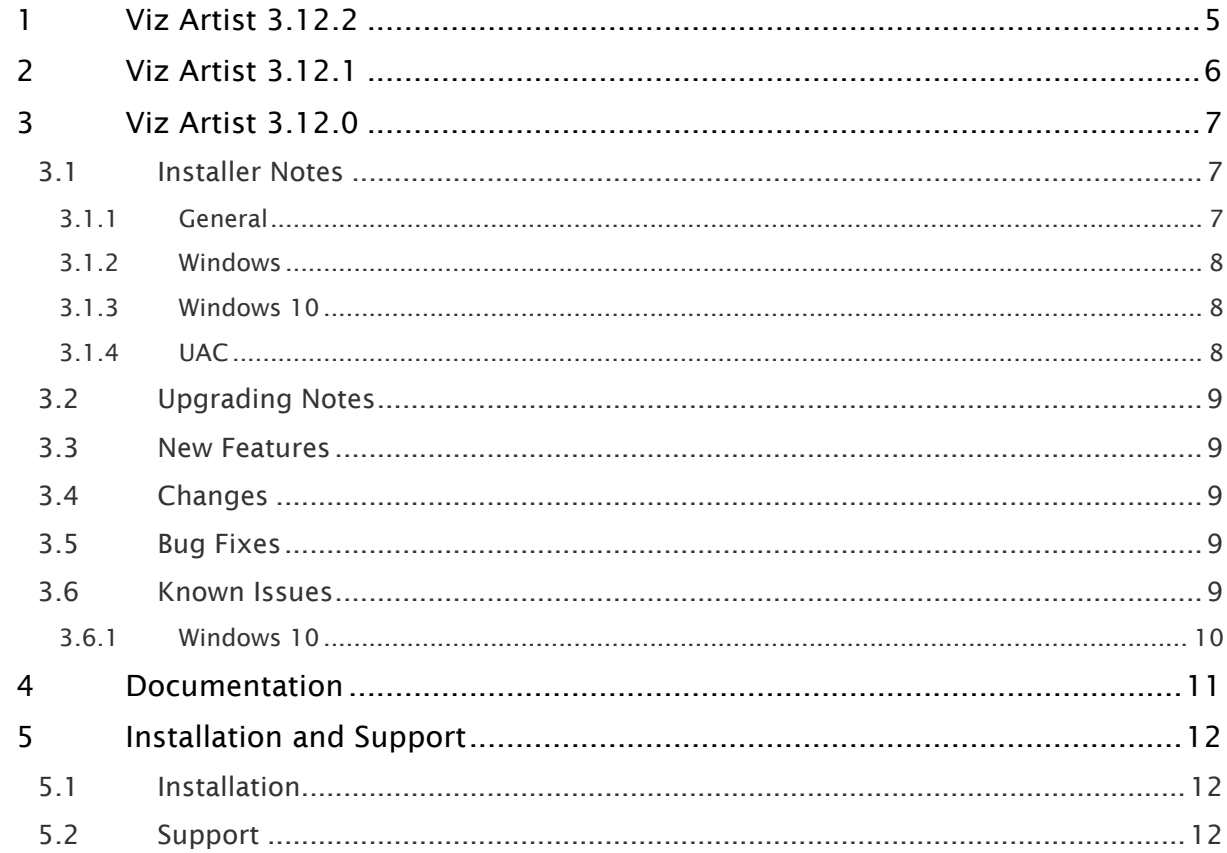

- [Viz Artist 3.12.2](#page-4-0)
- [Viz Artist 3.12.1](#page-5-0)
- [Viz Artist 3.12.0](#page-6-0)
	- [Installer Notes](#page-6-1)
		- [General](#page-6-2)
		- [Windows](#page-7-0)
		- [Windows 10](#page-7-1)
		- [UAC](#page-7-2)
	- [Upgrading Notes](#page-8-0)
	- [New Features](#page-8-1)
	- [Changes](#page-8-2)
	- [Bug Fixes](#page-8-3)
	- [Known Issues](#page-8-4)
		- [Windows 10](#page-9-0)
- [Documentation](#page-10-0)
- [Installation and Support](#page-11-0)
	- [Installation](#page-11-1)
	- [Support](#page-11-2)

# <span id="page-4-0"></span>1 Viz Artist 3.12.2

#### Release Date: 2019-10-17

These are the release notes for Viz Artist version 3.12.2. This document describes the user-visible changes that have been done to the software since release 3.12.1.

A Note: Viz Engine maintains its release notes in a separate document starting from version 3.12.0.

# <span id="page-5-0"></span>2 Viz Artist 3.12.1

#### Release Date: 2019-02-28

These are the release notes for Viz Artist version 3.12.1. This document describes the user-visible changes that have been done to the software since release 3.12.0.

A Note: Viz Engine maintains its release notes in a separate document starting from version 3.12.0.

# <span id="page-6-0"></span>3 Viz Artist 3.12.0

#### Release Date: 2019-12-12

These are the release notes for Viz Artist version 3.12.0. This document describes the user-visible changes that have been done to the software since release 3.11.0.

A Note: Viz Engine maintains its release notes in a separate document starting from version 3.12.0.

- [Viz Artist 3.12.2](#page-4-0)
- [Viz Artist 3.12.1](#page-5-0)
- [Viz Artist 3.12.0](#page-6-0)
	- [Installer Notes](#page-6-1)
		- [General](#page-6-2)
		- [Windows](#page-7-0)
		- [Windows 10](#page-7-1)
		- [UAC](#page-7-2)
	- [Upgrading Notes](#page-8-0)
	- [New Features](#page-8-1)
	- [Changes](#page-8-2)
	- [Bug Fixes](#page-8-3)
	- [Known Issues](#page-8-4)
		- [Windows 10](#page-9-0)
- [Documentation](#page-10-0)
- [Installation and Support](#page-11-0)
	- [Installation](#page-11-1)
	- [Support](#page-11-2)

## <span id="page-6-1"></span>3.1 Installer Notes

### <span id="page-6-2"></span>3.1.1 General

The Software ships with a bundle installer containing all necessary components. It is recommended to use the bundle installer when setup needs to be done manually.

- To run Viz Artist in a virtual hosted environment, the Codemeter Runtime library must be installed. The Bundle installer automatically installs all necessary libraries.
- The Setup application (both MSI and Bundle installer) must be run in Administrator mode.
- Visual C++ Redistributable files and the Hardlock Dongle driver are not part of the msi-setup file anymore. These files are now installed with the bundle setup application. (VIZENG-13210, VIZENG-12629, VIZENG-12701)
- The new bundle setup application installs or upgrades Viz Artist together with its required Visual C++ Redistributable files. (VIZENG-12936, VIZENG-13804)
- $\cdot$  All files contained in the bundle setup application can be extracted using the /dump command line option. This creates a sub-folder where the files are extracted. (VIZENG-13020)
- Multiple installations of Viz Artist are not supported.
- The installer will automatically upgrade (replace) any existing Viz Artist™ 3.6.x/3.7.x installation. However, downgrading is currently not supported. (VIZENG-7098)
- The installer package is now digitally signed. (VIZENG-7378)
- The user account must have SeCreateGlobalPrivilege (SE\_CREATE\_GLOBAL\_NAME) enabled.

#### <span id="page-7-0"></span>3.1.2 Windows

• This software has been tested to run on the following systems:Windows Server 2008 R2/SP1 (64bit), Server 2016, Server 2012 R2Windows 7 (64bit), Windows 10 (Fall Creators Update) (64bit)

Only English Operating System(s) are supported.

- It is recommended to install the latest Windows Security Updates and Patches, except nVidia and Hardlock updates.
- Windows 7/10/Server 2016 or Windows Server 2012 R2/SP1 is required, Windows XP is no longer supported.
- NET framework 4.5 or higher is required. (VIZENG-6036)
- Minimum Windows Installer version is now 5.0.0 (released with Windows Server 2008 R2 and later and Windows 7 and later.) (VIZENG-10146)
- In case of an error 0xc000007b on Windows 7 system, the update [KB2999226](https://www.microsoft.com/en-us/download/details.aspx?id=49093) must be installed.
- To run Viz Artist™/Viz Engine™ without Administrator privileges you need to grant the following permissions:
	- SeIncreaseBasePriorityPrivilege
	- SeCreateGlobalPrivilege
	- SeCreatePagefilePrivilege
	- SeIncreaseWorkingSetPrivilege

#### <span id="page-7-1"></span>3.1.3 Windows 10

• Network shares are not accessible from within Viz Artist when UAC is enabled or when running on Windows 10. The page Local Settings in Viz Configuration has been extended for enabling Network drive linking. (VIZENG-15594, VIZENG-15319)

### <span id="page-7-2"></span>3.1.4 UAC

- Viz version 3.12.0 is UAC aware. Configuration-files, profiles, log-files and additional files are stored in *%VIZ\_PROGRAMDATA%*, which defaults to *%ProgramData%\vizrt\viz3*. Temporary data is stored in *%VIZ\_TEMPDATA%* which defaults to *%TMP%\vizrt\Viz3*. The default value can be changed in viz.cmd or on the command line of *viz.exe*.
- Starting Viz Artist™ shows a UAC popup for *VizStarter.exe*. (VIZENG-8683)

### <span id="page-8-0"></span>3.2 Upgrading Notes

• Viz Artist is now being started by the engine process and not by command file anymore. If you start viz.exe and VizGui.exe independent, the "Restart Current" will fail.

### <span id="page-8-1"></span>3.3 New Features

• Context Menu Entry to add DVE-Textures in Hybrid Mode. (VIZART-826)

### <span id="page-8-2"></span>3.4 Changes

- Maps Setting "Attribution Style" was removed form Configuration. (VIZART-863)
- Removed IP settings for Stream Input and Video Output from Configuration. (VIZART-828)
- Removed HD Interlaced configuration parameter from Renderer Options. (VIZART-824)
- The "Low latency mode" for x.Mio3 boards (to run as xMio2+) has been removed. (VIZART-829)
- Improved Save As dialog for displaying long file names. (VIZART-741)

## <span id="page-8-3"></span>3.5 Bug Fixes

- Fixed thumbnails showing wrong image and name. (VIZART-629)
- Fixed per-character Kerning and Spacing in Font Editor (VIZART-127)
- Fixed several VizOne browser issues with transfering issues. (VIZART-846)

### <span id="page-8-4"></span>3.6 Known Issues

- Maximum of GDI handles (which are necessary to show icons from Graphic Hub and Archive) can exceed. Windows default is set to 10000. It is recommended to increase this value from hexadecimal "2710" to "FFFF" in the registry.
	- For 32-bit and 64-bit Windows: HKEY\_LOCAL\_MACHINE\\SOFTWARE\\Microsoft\ \Windows NT\\CurrentVersion\\Windows\\GDIProcessHandleQuota
	- Additional key for 64-bit Windows: HKEY\_LOCAL\_MACHINE\\SOFTWARE\ \Wow6432Node\\Microsoft\\Windows NT\\CurrentVersion\\Windows\ \GDIProcessHandleQuota
	- Viz One Browser: When the Viz One Browser window gets minimized (either using the minimize button in the window bar, or WIN+D to hide all windows on the desktop), it can only be brought back to the screen by using the Restore and Maximize entries in the context menu of the window in the windows taskbar.

• Viz One Browser: The preview of clip elements in the Viz One Browser doesn't show the content correctly anymore when the browser window is moved to another display (e.g., second screen). The application needs to be restarted to bring back the clip preview.

### <span id="page-9-0"></span>3.6.1 Windows 10

- If the windows render scaling factor is set to be higher than 100% (for UHD monitor resolutions) it might happen that the render window is not shown. Setting back the scaling factor to 100% resolves this issue.
- Right clicking on the Taskbar icon of Viz Engine starts a new instance. Starting an additional VizGui process is being prevented on Windows 10.

# <span id="page-10-0"></span>4 Documentation

Documentation for both Viz Engine and Viz Artist™ is available at the Vizrt Documentation Center:

- [Viz Artist™ User Guide](http://documentation.vizrt.com/viz-artist-guide/3.12/)
- [Viz Engine™ Administrator Guide](http://documentation.vizrt.com/viz-engine-guide/3.12/)

# <span id="page-11-0"></span>5 Installation And Support

## <span id="page-11-1"></span>5.1 Installation

The installation wizard will guide you through the installation process. Make sure to close any running Viz application, including a local database, prior to the installation.

In order to run Viz Artist™ or Viz Engine™ independent of a database server, you need to install the Viz Graphic Hub™ database software locally.

### <span id="page-11-2"></span>5.2 Support

Support is available at the [Vizrt Support Portal.](https://community.vizrt.com/)